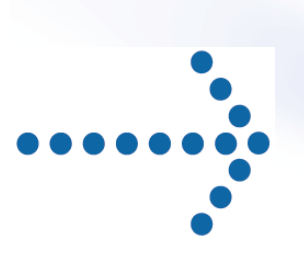

# **® Connect:Express z/OS**

# Mise en œuvre de l'utilitaire de notification

Version 4.2.3

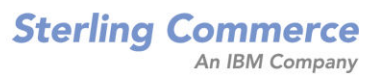

#### **Connect:Express® z/OS Mise en Œuvre de l'Utilitaire de Notification**

#### **Version 4.2.3**

#### **Première édition**

La présente documentation a pour objet d'aider les utilisateurs autorisés du système Connect:Express (ci-après le « Logiciel de Sterling Commerce »). Le Logiciel de Sterling Commerce, la documentation correspondante ainsi que les informations et le savoir-faire qu'il contient, sont la propriété de Sterling Commerce Inc. et sont confidentiels. Ils constituent des secrets commerciaux de cette dernière, de ses sociétés affiliées ou de ses/leurs concédants (ciaprès dénommés collectivement « Sterling Commerce »). Ils ne peuvent pas être utilisés à des fins non autorisées ni divulgués à des tiers sans l'accord écrit préalable de Sterling Commerce. Le Logiciel de Sterling Commerce ainsi que les informations et le savoir-faire qu'il contient ont été fournis conformément à un contrat de licence qui inclut des interdictions et/ou des limitations quant à la copie, la modification et l'utilisation. La reproduction, en tout ou partie, si et lorsqu'elle est autorisée, devra inclure la présente notice d'information et la légende de copyright de Sterling Commerce Inc. Lorsqu'un Logiciel de Sterling Commerce ou un Logiciel Tiers est utilisé, reproduit ou divulgué par ou à une administration des Etats-Unis ou un cocontractant ou sous-traitant d'une telle administration, le Logiciel est assorti de DROITS LIMITES tels que définis au Titre 48 CFR 52.227-19 et est régi par les dispositions suivantes : Titre 48 CFR 2.101, 12.212, 52.227-19, 227-7201 à 227.7202-4, FAR 52.227-14 (g) (2) (6/87) et FAR 52.227-19 (c) (2) et (6/87), et le cas échéant, la licence habituelle de Sterling Commerce, tel que cela est décrit au Titre 48 CFR 227-7202-3 concernant les logiciels commerciaux et la documentation des logiciels commerciaux, y compris le DFAR 252-227-7013 (c) (1), 252.227-7015 (b) et (2), DFAR 252.227-7015 (b) (6/95), DFAR 227.7202-3 (a), selon le cas.

Le Logiciel de Sterling Commerce et la documentation correspondante sont concédés « EN L'ETAT » ou assortis d'une garantie limitée, telle que décrite dans le contrat de licence de Sterling Commerce. A l'exception des garanties limitées accordées, AUCUNE AUTRE GARANTIE EXPRESSE OU IMPLICITE N'EST CONCEDEE, Y COMPRIS LES GARANTIES DE QUALITE MARCHANDE ET DE CONVENANCE A UN USAGE PARTICULIER. La société Sterling Commerce concernée se réserve le droit de revoir cette publication périodiquement et d'effectuer des modifications quant à son contenu, sans obligation d'en informer qui que ce soit, personne physique ou personne morale.

Les références faites dans le présent manuel aux produits, logiciels ou services Sterling Commerce ne signifient pas que Sterling Commerce a l'intention de les commercialiser dans tous les pays dans lesquels elle a des activités.

#### Imprimé aux Etats-Unis.

Copyright © 2003, 2010. Sterling Commerce, Inc. Tous droits réservés.

Connect:Express est une marque déposée de Sterling Commerce. Les noms des Logiciels Tiers sont des marques ou des marques déposées de leurs sociétés respectives. Tous (toutes) autres marques ou noms de produit sont des marques ou des marques déposées de leurs sociétés respectives.

# Table des matières

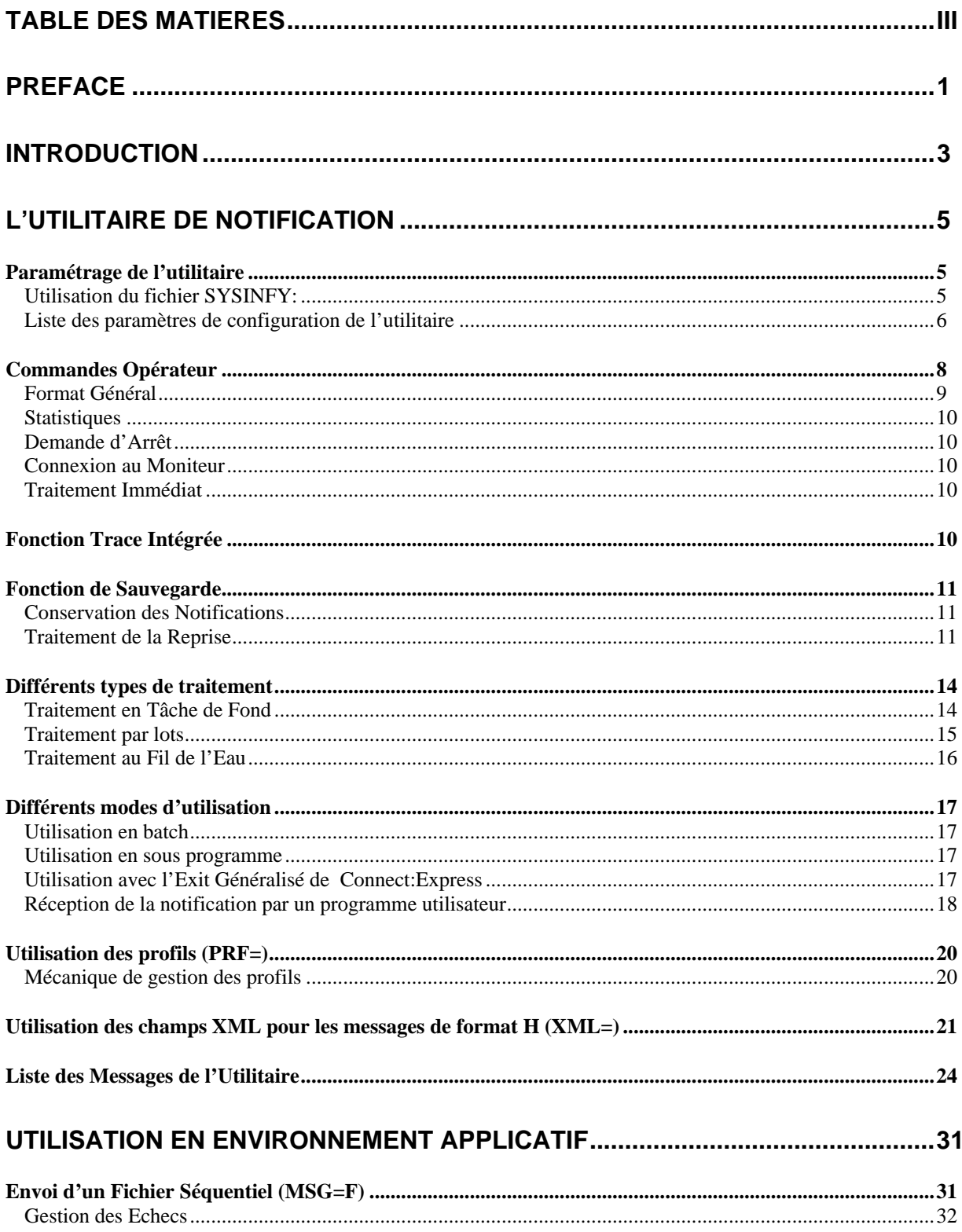

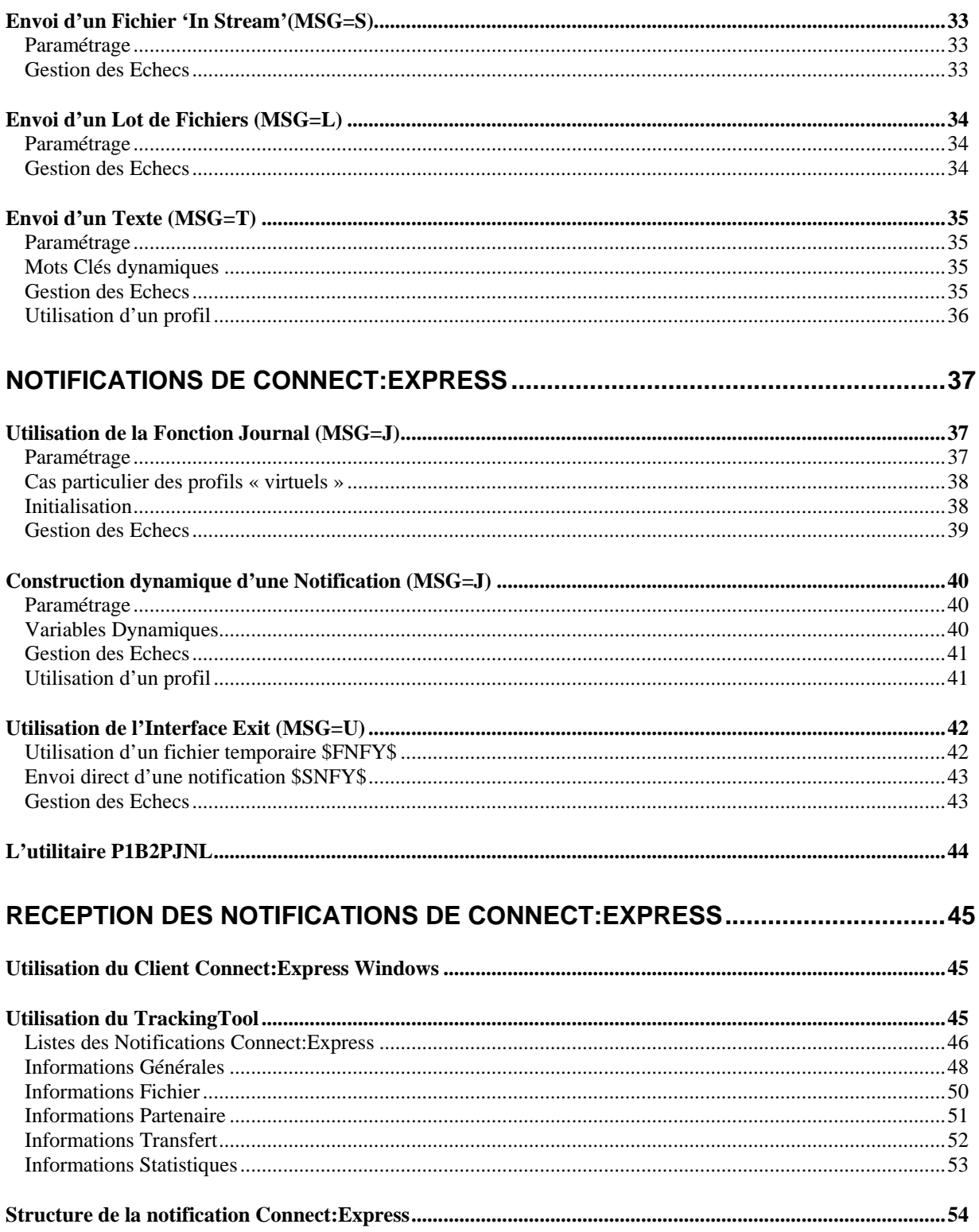

### *Préface*

Ce document décrit la mise en œuvre de la fonction généralisée de notifications livrée avec le produit Connect:Express z/OS. Les notifications sont émises vers un outil d'administration qui est en charge du traitement de l'information. Cet outil peut être l'utilitaire de Réception des Notifications du Client Connect: Express Windows ou une solution basée sur le serveur http du produit Sterling Integrator® de Sterling Commerce.

La fonction de notification est prise en charge par un utilitaire qui peut être configuré de multiples façons et intégré dans n'importe quel environnement applicatif.

Le chapitre 1 donne une description générale de l'utilitaire, tout environnement confondu.

Le chapitre 2 décrit la mise en œuvre dans un environnement applicatif quelconque, y compris Connect:Express z/OS.

Le chapitre 3 décrit la mise en œuvre dans l'environnement spécifique de Connect:Express z/OS.

Le chapitre 4 présente deux exemples de plates formes d'administration.

Ce document est destiné à un administrateur du produit Connect:Express, ayant déjà mis en œuvre les interfaces d'intégration de Connect:Express.

### *Introduction*

L'administration des transferts de fichiers effectués par le moniteur Connect:Express peut s'inscrire dans un contexte plus large incluant les applications qui produisent et exploitent les données échangées. L'utilitaire livré avec le produit Connect:Express a donc été conçu pour une utilisation généralisée.

La remontée d'informations vers une plate forme d'administration concerne aussi bien les évènements propres aux traitements que des évènements liés à l'organisation de ces traitements. L'utilitaire décrit dans ce document prend en compte les choix multiples qu'on peut effectuer dans la nature des notifications et dans la façon de notifier l'administrateur :

Différents types de traitements peuvent être mis en œuvre :

- Traitement en tâche de fond
- Traitement par lot
- Traitement au fil de l'eau

Différents types de dépôts peuvent être mis en œuvre :

- Envoi par le réseau
- Ecriture dans un fichier
- Mise à disposition d'un programme utilisateur

Les fonctions proposées sont les suivantes :

- Envoi d'une notification au format Connect:Express
- Envoi d'une notification au format XML
- Envoi du contenu d'un fichier
- Envoi d'un message
- Construction dynamique de la notification
- Sauvegarde/reprise
- ❖ Trace interne
- **\*** Interface de commandes Opérateur

L'agent peu être utilisé de la façon suivante :

- Exécution en mode batch
- Appel en sous programme
- Appel en exit utilisateur de Connect:Express

Dans le cas particulier de l'environnement Connect:Express, la notification peut être construite soit à partir de l'enregistrement journal, soit à partir des informations contenues dans la structure passée à l'exit utilisateur.

L'utilitaire construit un message unique - à partir d'un fichier, d'un texte, de l'enregistrement journal de Connect:Express ou de la zone de communication d'exit utilisateur de Connect:Express – et l'envoie à l'adresse indiquée dans sa configuration.

Les communications avec la plate forme d'administration sont basées sur le réseau TCP/IP.

Un mécanisme de sauvegarde des notifications peut être mis en place afin de se protéger contre les défaillances des communications avec le serveur d'administration.

Les différentes fonctions sont décrites une à une dans la suite après une présentation générale des paramètres et des principes de fonctionnement de l'utilitaire.

### **Chapitre 1**

### *L'Utilitaire de Notification*

Ce chapitre décrit l'ensemble des fonctionnalités de l'utilitaire, les paramètres de configuration et les messages émis pendant son fonctionnement.

La mise en œuvre du flux des notifications liées aux transferts de fichiers conduit à faire des choix parmi les types de traitements, les fonctions supportées et les modes d'utilisation proposés.

Le paramétrage est basé sur l'utilisation conjointe des paramètres d'exécution (EXEC PARM) et d'un fichier SYSIN. Les paramètres d'exécution ont priorité sur les paramètres définis dans le fichier SYSIN. Le choix du mode de paramétrage dépend du mode d'utilisation choisi: batch ou sous-programme.

La fonction de notification est déterminée par un paramètre 'MSG=' auquel est associé l'ensemble des paramètres nécessaires à l'exécution de la fonction choisie.

Parmi les autres paramètres, les options de trace et de sauvegarde/reprise après incident peuvent être activées.

Lorsque l'utilitaire est lancé en tâche de fond, certains paramètres peuvent être modifiés par commande opérateur.

### *Paramétrage de l'utilitaire*

Il est possible de définir la configuration soit uniquement par les paramètres d'exécution, soit uniquement dans le fichier SYSIN, soit par une fusion des deux. Une fois l'initialisation terminée, l'absence d'un paramètre obligatoire se traduira par une interruption de l'utilitaire.

Utilisation des paramètres d'exécution:

```
//SNFYEXEC PGM=P1B2PNFY,PARM=('MSG=J','SSN=TOM1','SRV=1.2.3.4','PRT=4000','REC=Y'),
```
#### **Utilisation du fichier SYSINFY:**

//SYSINFY DD \* \* Configuration pour l'envoi d'un texte MSG=T SRV=10.20.30.40 PRT=5000 TMR=300  $OCC=2$ TXT=TRANSFER ENDED ON &D AT &T TRC=Y

\*

Chaque mode de fonctionnement nécessite un jeu précis de paramètres, dont certains peuvent être pris par défaut, d'autres sont obligatoires. Le contrôle de la configuration ne s'attache qu'à vérifier que tous les paramètres nécessaires à l'exécution de la fonction déterminée par l'option MSG= sont présents. Les paramètres inutiles sont ignorés. Si un paramètre est fourni en double, c'est la première valeur qui est enregistrée.

La liste des paramètres de configuration ci dessous indique pour chaque mot clé, les différentes valeurs acceptées et leurs significations. Les valeurs par défaut sont indiquées en tête et soulignées. Les combinaisons valides de paramètres sont indiquées aux chapitres 2 et 3 dans la description de chacun des modes de fonctionnement.

### **Liste des paramètres de configuration de l'utilitaire**

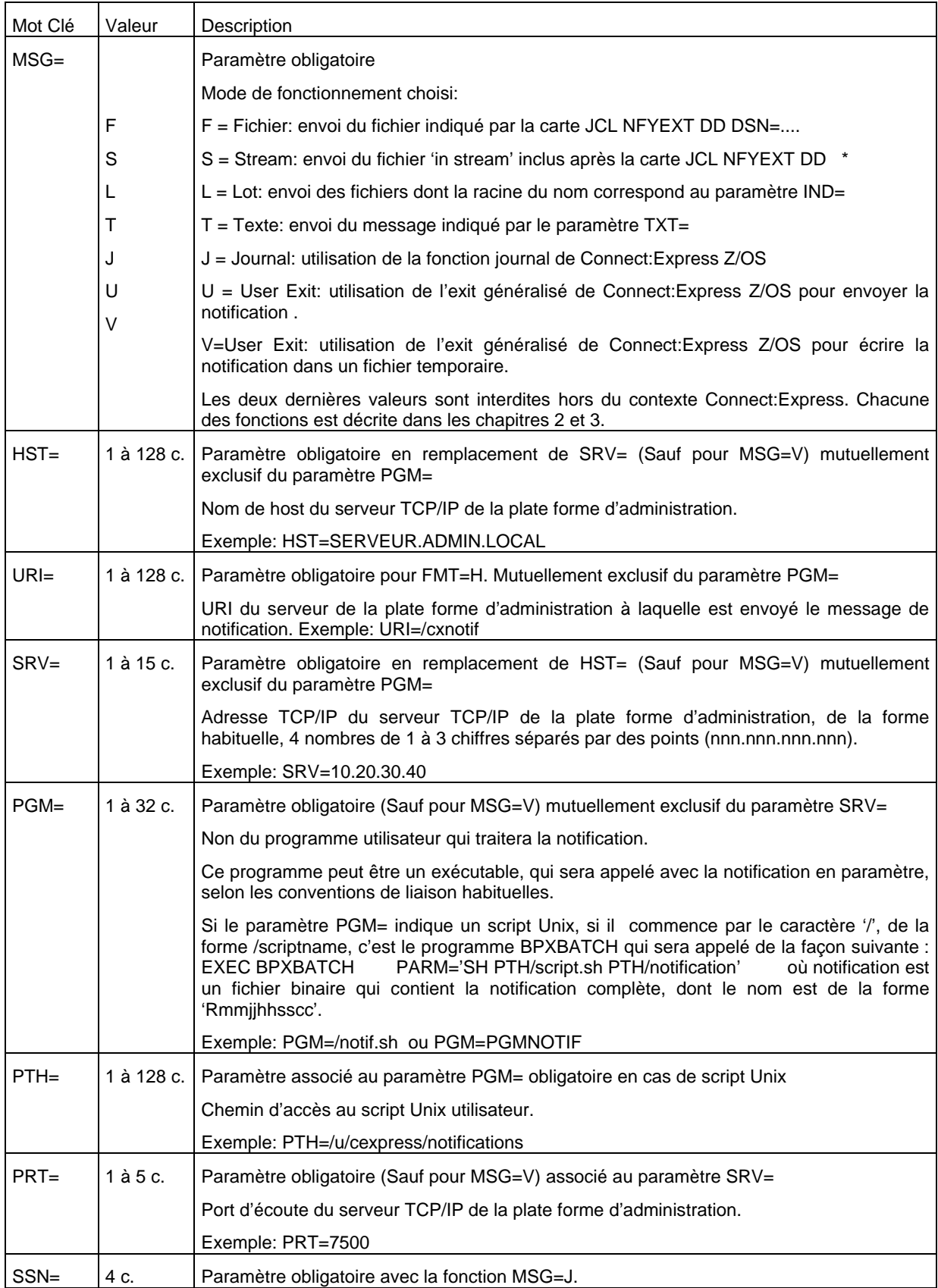

![](_page_10_Picture_181.jpeg)

![](_page_11_Picture_121.jpeg)

Toute erreur détectée au moment de la lecture des paramètres est signalée par un message opérateur dont le contenu dépend de la phase d'initialisation en cours :

Pour plus de détail vous pouvez consulter la liste des messages de l'utilitaire à la fin de cette section.

Si l'option trace est activée, le résultat de l'analyse des paramètres est affiché dans une succession de messages opérateur.

![](_page_11_Picture_122.jpeg)

## *Commandes Opérateur*

Lorsque l'utilitaire est lancé en tâche de fond (MSG=L ou MSG=J), il peut recevoir des commandes de l'opérateur. Ceci permet de mettre à jour un paramètre sans avoir à stopper le processus. En effet certains types de traitement nécessitent la présence permanente de l'utilitaire, comme dans le cas de l'utilisation de l'interface Journal de Connect:Express par exemple. Les commandes permettent aussi d'activer à la demande une fonction automatique ou d'obtenir les statistiques courantes.

### **Format Général**

Le format général d'une commande est le suivant:

### /F jobnotif,CMD=valeur

Le tableau ci dessous indique la liste des commandes (CMD) supportées par l'utilitaire:

![](_page_12_Picture_140.jpeg)

La liste précédente montre par exemple qu'il est possible de déplacer le serveur TCP/IP de la plate forme d'administration (SRV= et PRT=), de modifier les index de noms de fichiers à traiter (IND) et d'activer une trace  $(TRC=).$ 

#### **Statistiques**

L'opérateur peut aussi obtenir les statistiques courantes par la commande:

![](_page_13_Picture_138.jpeg)

#### **Demande d'Arrêt**

Dans le cas du traitement par lot en tâche de fond (MSG=L avec WAI= non nul) l'arrêt peut être demandé à tout moment par l'une des deux commandes:

/P jobnotif ou /F jobnotif,TERM

Si une demande d'arrêt est reçue en cours de traitement, elle ne provoque pas l'interruption du traitement mais l'utilitaire s'arrêtera une fois le traitement courant terminé.

Remarque: Cette commande est aussi valide, exceptionnellement, dans la configuration d'utilisation de la fonction journal de Connect:Express (MSG=J) lorsque le nom de sous système n'a pas été trouvé (message PNFY020W JOURNAL 1 - 001 TOM2 INVALID SUB-SYSTEM ). La commande CONNECT décrite ci après est utilisée lorsque le problème fait suite à un IPL.

#### **Connexion au Moniteur**

Dans la configuration d'utilisation de la fonction journal de Connect: Express (MSG=J) une commande supplémentaire est utilisée pour demander la connexion au sous-système TOM :

#### /F jobnotif,CONNECT

Cette commande est nécessaire lorsque le service est relancé après un IPL (ou lors de la mise en route d'un nouveau moniteur). Elle permet de lancer l'utilitaire pour un traitement de type MSG=J avant le lancement du moniteur Connect:Express et d'assurer ainsi la permanence du service de notification.

#### **Traitement Immédiat**

Dans les configurations d'utilisation de la fonction journal de Connect:Express (MSG=J) et du traitement par lot (MSG=J) une commande est utilisée pour l'activation immédiate du traitement:

#### /F jobnotif,SEND

Cette commande permet de déclencher la fonction de traitement par lot sans attendre le déclenchement automatique. Dans le cas de la fonction journal ce traitement correspond à une reprise après échec.

## *Fonction Trace Intégrée*

Le paramètre TRC=Y active une trace interne qui se matérialise soit par des messages opérateur, soit par des SNAP DUMP.

Les messages opérateur permettent de connaitre l'état de la configuration et les compteurs courants. Les SNAP sont dirigés vers un fichier SNAPDUMP s'il a été défini dans le JCL de lancement de l'utilitaire, ou du programme qui appelle l'utilitaire (Application en mode sous-programme ou espaces adresses Connect:Express en mode exit).

### *Fonction de Sauvegarde*

Une notification peut être construite à partir d'un fichier (MSG=F, MSG=L), d'un message (MSG=T) ou d'une information éphémère (MSG=J, MSG=U, MSG=S). Dans le cas particulier du mode MSG=V, un fichier est créé à partir d'une information éphémère et la notification est envoyée plus tard à partir de ce fichier.

Dans le fonctionnement normal, une fois la notification envoyée à la plate forme d'administration, l'information d'origine disparait . Dans le cas d'un fichier d'origine celui-ci est détruit.

#### **Conservation des Notifications**

#### *REC=Y*

En cas de dysfonctionnement les notifications peuvent être conservées pour réémission ultérieure. Soit le fichier d'origine est conservé, soit la notification est sauvegardée dans un fichier de sauvegarde.

Cette fonction peut être désactivée par l'option REC=N.

Le fichier de sauvegarde est créé sous un nom construit à partir du paramètre RCI= auguel on ajoute la date (mois jour) et l'heure (heure, minute – seconde, centièmes, microsecondes) courantes. Par exemple si RCI=INDEX1.INDEX2, les fichiers de sauvegarde seront de la forme:

```
Fichier de sauvegarde: INDEX1.INDEX2.Rmmddhhm.Rmssnnnn.?rrrrrrr 
? : Reprise du type de message MSG=? 
Rrrrrrr: Numéro de la requête Connect:Express ou 0000000
```
#### **Traitement de la Reprise**

Le traitement de reprise est effectué automatiquement dans les modes fonctionnant en tâche de fond (MSG=J et MSG=L avec WAI= non nul). Il doit être lancé par l'opérateur dans les autres modes . La reprise consiste à effectuer un traitement par lot, soit sur des fichiers d'origine conservés, soit sur des fichiers de sauvegarde créés automatiquement.

La mise en œuvre de la reprise est indiquée au cas par cas aux chapitres 2 et 3 dans la description de chacun des modes de fonctionnement.

#### *Réémission des Fichiers de Sauvegarde*

La reprise consiste à effectuer un traitement par lot à partir de l'index utilisé pour la sauvegarde. Ce type de reprise est utilisé avec les modes MSG=J, MSG=T, MSG=U et MSG=S.

![](_page_14_Picture_137.jpeg)

#### *Ré-Emission des Fichiers d'origine*

La reprise consiste soit à relancer le même traitement soit à effectuer un traitement par lot sur un index regroupant plusieurs traitements précédents. Ce type de reprise est utilisé avec les modes MSG=L, MSG=F et MSG=V .

Les exemples suivants illustrent les différentes possibilités.

![](_page_14_Picture_138.jpeg)

#### *Conservation du format lors de la sauvegarde/réémission (FMT=)*

Lorsqu'un fichier de sauvegarde est créé par la fonction de recovery, l'information sur le format de son contenu est conservé ainsi que le profile (PRF=) ayant été utilisé lors de sa création. Lors de la reprise du fichier et de son contenu une fusion entre les informations connues au moment de sa création et les paramètres d'exécution à l'instant de la reprise est effectuée. Cette fusion permet une transformation différente de l'origine.

Lors d'un traitement par lot (MSG=L), le contenu du fichier est analysé pour déterminer si il correspond à un fichier de sauvegarde ou non, dans le cas ou ce fichier ne correspond pas à une sauvegarde effectuée par la fonction de recovery, le format de son contenu ne peux qu'être assimilé au format "Autre".

#### *Combinaisons de transformations de format possibles*

![](_page_15_Picture_114.jpeg)

![](_page_16_Picture_55.jpeg)

## *Différents types de traitement*

L'utilitaire peut s'adapter aux différentes situations engendrées par des environnements applicatifs variés. Suivant la fonction utilisée, il peut être nécessaire de passer par un fichier intermédiaire.

#### **Traitement en Tâche de Fond**

Lancé en tâche de fond, l'utilitaire permet soit le traitement périodique ou à la demande d'un lot de fichiers d'origine quelconque (option MSG=L), soit le traitement au fil de l'eau de l'enregistrement Journal de Connect:Express (option MSG=J). L'interface opérateur permet de modifier les paramètres courants et d'arrêter l'utilitaire.

La reprise après échec est gérée automatiquement ou peut être déclenchée par l'opérateur.

![](_page_17_Figure_6.jpeg)

#### **Traitement par lots**

Le traitement par lot permet de traiter périodiquement les informations mises à disposition par les applications. Il peut être lancé successivement pour un seul traitement ou en tâche de fond activée régulièrement. Les noms des fichiers à traiter sont caractérisés par une racine commune. Ce mode de traitement peut être utilisé pour mettre en place une procédure de reprise après interruption des communications avec la plate forme d'administration.

![](_page_18_Figure_3.jpeg)

### **Traitement au Fil de l'Eau**

Envoyer les notifications au fur et à mesure de leur création peut être réalisé en intégrant l'utilitaire dans le processus applicatif. En environnement Connect:Express, l'utilitaire peut être utilisé comme un exit ou en tâche de fond connectée à la fonction Journal du Sous Système TOM.

Dans un contexte applicatif général (l'applicatif pouvant être Connect:Express lui même) l'utilitaire peut être intégré dans une procédure pour envoyer un fichier ou un message.

L'utilitaire peut aussi être intégré dans un programme utilisateur pour envoyer un fichier ou un message.

![](_page_19_Figure_5.jpeg)

### *Différents modes d'utilisation*

L'utilitaire peut s'intégrer dans différents types de processus. Il peut s'exécuter dans son propre environnement ou comme sous programme d'une application.

#### **Utilisation en batch**

Les traitements par lot et en tâche de fond supposent une utilisation en batch. Dans ce cas le paramétrage peut être complètement assuré par le fichier SYSINFY. Cette utilisation convient dans un enchaînement de tâches: l'agent envoie un fichier préparé par une étape précédente.

#### **Utilisation en sous programme**

L'agent peut être appelé depuis un programme utilisateur. Les fonctions MSG=F, MSG=S et MSG=T sont les seules adaptées à ce mode d'utilisation.

Le programme P1B2PNFY est réentrant. Il attend de recevoir la structure de paramètres suivante:

- \* Longueur du champ paramètre sur un demi-mot (deux octets)
- Champ paramètre de la forme décrite précédemment (motclé1=valeur1,motclé2=valeur2)

Appel en assembleur: le registre 1 (R1) doit contenir l'adresse d'une zone unique comprenant la longueur du champ paramètre suivie du champ paramètre.

![](_page_20_Picture_148.jpeg)

L'appel depuis un programme COBOL est donc de la forme:

CALL P1B2PNFY USING NFY-PARM

```
Le champ NFY-PARM est de la forme: 
01 NFYPARM 
   02 NFY-PARM-LG PIC 9(2) COMP.
```
02 NFY-PARAMETRES PIC X(128).

Un fichier paramètre peut être ajouté dans le flot JCL d'exécution de l'application. Les paramètres passés au moment de l'appel sont prioritaires sur les paramètres déclarés dans le fichier SYSINFY.

#### **Utilisation avec l'Exit Généralisé de Connect:Express**

Dans le contexte de Connect:Express, l'utilitaire peut être mis en œuvre via l'exit généralisé. Se reporter au manuel de l'option 'Aide à l'Exploitation - Guide Utilisateur' pour plus d'information sur la mise en œuvre de l'exit généralisé (L1GFIUE1).

Le chapitre 3 présente deux mots clés \$SNFY\$ et \$FNFY\$ de l'exit généralisé correspondant respectivement aux fonctions MSG=U et MSG=V.

Les traitements \$PGMJ\$ et \$SUB\$ sont présentés dans ce paragraphe et permettent la mise en œuvre des fonctions MSG=T, MSG=F et MSG=S.

#### *Utilisation du Mot Clé \$PGMJ\$*

L'activation par le mot clé \$PGMJ\$ permet l'envoi d'un fichier (MSG=F et MSG=S) et l'envoi d'un texte (MSG=T) tels que ces fonctions sont décrites au chapitre 2

#### *MSG=F, MSG=S*

L'utilisation de cette fonction revient à envoyer un fichier défini dans le flot de JCL de l'APM (transferts PeSIT, ETEBAC3 ou Odette) ou de l'EAS (transferts FTP) par la carte NFYEXT DD DSN=.....

#### *Exemple:*

.

```
* Lancement de l'utilitaire avec son champ PARM 
$IF$ FIC***** PAR***** * T E * **** *** Y ** 
$PGMJ$ P1B2PNFY MSG=F,FMT=N,SRV=1.2.3.4,PRT=4100
```
L'exemple ci dessus indique que pour tout fichier symbolique dont le nom commence par "FIC", transféré avec tout partenaire dont le nom commence par "PAR", en transmission vers le partenaire, en fin de transfert avec succès, on demande l'envoi de la notification stockée dans le fichier désigné par la carte EXTNFY DD DSN=.. du JCL de l'espace adresse de Connect:Express en charge du transfert.

#### *MSG=T*

L'utilisation de cette fonction revient à envoyer le message passé dans le paramètre TXT=. Si des variables symboliques sont incluses dans le texte, elles seront résolues avant exécution.

#### *Exemple:*

```
* Lancement de l'utilitaire avec son champ PARM 
$IF$ FIC***** PAR***** * T E * **** *** Y ** 
$PGMJ$ P1B2PNFY MSG=T,SRV=1.2.3.4,PRT=4100,TXT=&REQNUMB-&FILENAM-&PARTNID terminé
```
L'exemple ci dessus indique que pour tout fichier symbolique dont le nom commence par "FIC", transféré avec tout partenaire dont le nom commence par "PAR", en transmission vers le partenaire, en fin de transfert avec succès, on demande l'envoi de la notification déterminée par le paramètre TXT=. Les variables sont résolues par l'exit généralisé.

Remarque: Ce mode d'utilisation suppose le passage des paramètres exclusivement par champ PARM. Si ce champ ne suffit pas, il faut définir le fichier SYSINFY dans le flot de JCL de l'APM (transferts PeSIT, ETEBAC3 ou Odette) ou de l'EAS (transferts FTP) en ajoutant la carte SYSINFY DD DSN=.....

#### *Utilisation du Mot Clé \$SUB\$*

L'activation par le mot clé \$SUB\$ permet l'envoi d'un fichier (MSG=F et MSG=S) et l'envoi d'un texte (MSG=T) tels que ces fonctions sont décrites au chapitre 2.

Le JCL soumis de cette façon peut contenir tout le jeu de variables supportées par l'exit généralisé. En particulier l'envoi d'un fichier "instream" (MSG=S) permet d'inclure dans la notification un maximum d'informations relatives au transfert courant.

#### **Réception de la notification par un programme utilisateur**

Dans le contexte de Connect:Express, l'utilitaire peut être mis en œuvre via l'exit généralisé. Se reporter au manuel de l'option 'Aide à l'Exploitation - Guide Utilisateur' pour plus d'information sur la mise en œuvre de l'exit généralisé (L1GFIUE1).

#### *Programme exécutable*

De la même façon que la notification peut être destinée à un serveur à l'écoute sur le réseau, elle peut être destinée à un programme utilisateur. Le programme est désigné par le mot clé PGM= qui est exclusif des mots clés SRV= et  $HST=$ 

Exemple: PGM=PGMNOTIF

Ce programme exécutable sera appelé avec la notification en paramètre, selon les conventions de liaison habituelles. La zone de communication fournit trois valeurs :

- 1. Adresse du contexte
- 2. Longueur de la notification
- 3. Adresse de la notification

Le contexte est décrit par la dsect D1B2PNFY fournie dans la MACLIB du produit.

#### *Script Shell*

Si le paramètre PGM= indique un script Unix, c'est-à-dire si il commence par le caractère '/', de la forme /scriptname, c'est le programme BPXBATCH qui sera appelé de la façon suivante : EXEC BPXBATCH PARM='SH PTH/script.sh PTH/notification'

où notification est un fichier binaire qui contient la notification complète, dont le nom est de la forme 'Rmmjjhhsscc'.Le chemin unix est indiqué par le paramètre PTH.

Exemple: PGM=/script.sh PTH=/u/cexpress/notifications

# *Utilisation des profils (PRF=)*

Le paramètre PRF= permet de mettre en œuvre une mécanique de gestion de profils. Cette gestion de profils offre une souplesse dans le traitement des notifications.

Le mot clé PRF= peut être utilisé à plusieurs niveaux et ceux-ci sont cumulatifs.

- \* Au niveau de mot clé PARAM de la carte EXEC;
- **Au niveau de la SYSIN SYSINEY**
- Au niveau d'un profil lui-même.

L'utilisation du mot clé PRF= déclenche la lecture d'une nouvelle SYSIN contenant elle même des paramètres de configuration des notifications. Cette nouvelle SYSIN doit être accessible par la déclaration d'une librairie pointée par la carte DD NFYPRF. Un profil correspond alors à un membre de cette librairie portant le même nom que le profil demandé.

#### **Mécanique de gestion des profils**

Les paramètres de l'utilitaire de notification sont lus dans l'ordre suivant:

- Mot clé PARAM de la carte EXEC
- **SYSIN SYSINFY**
- Un Profil
- Un Profil déclaré dans un autre profil (limité à un niveau de profondeur)
- Une commande opérateur ultérieure (pour certains mots clé)

Un mot clé rencontré dans la carte EXEC à la priorité sur le même rencontré dans la SYSIN SYSINFY.

Un mot clé lu dans un profil à la priorité sur tous les paramètres précédemment lus à l'exception de MSG= qui ne peux être modifié.

Un profil peut faire référence à un profil, différent du profil actuel. Un seul niveau de récursivité est autorisé.

Lorsque l'utilitaire de notification est appelé par la fonction de notification HTTP (à partir de la version 4.2.3 de Connect:Express), un profil "virtuel" est affecté lors de l'appel à l'utilitaire de notification. Ce profil "virtuel" peut ne pas exister contrairement au profil implicitement déclaré et ne génère pas d'erreur d'exécution. Le nom de ce profil "virtuel" est le nom du fichier symbolique utilisé lors du transfert invoquant la notification.

En dehors des profils "virtuels", l'absence de la carte DD NFYPRF ou d'un profil implicitement déclaré provoque une erreur d'exécution.

# *Utilisation des champs XML pour les messages de format H (XML=)*

Le paramètre XML= permet d'identifier la liste des champs XML qui constituent le message XML envoyé. Ce paramètre peut apparaître plusieurs fois pour autant de champs nécessaires.

Lors de l'utilisation des profils (PRF=), cette liste de champs n'est pas cumulative mais construite avec les seuls champs déclarés dans le profil lu.

La liste des champs disponibles est la suivante. Cette liste est commune aux 3 plates formes Windows, Unix et z/OS. Se référer à la colonne Z pour la disponibilité de cette information.

![](_page_24_Picture_203.jpeg)

![](_page_25_Picture_298.jpeg)

![](_page_26_Picture_119.jpeg)

### *Liste des Messages de l'Utilitaire*

L'utilitaire produit des messages structurés de la façon suivante:

- Numéro de message sur 8 caractères, préfixé par le nom du programme 'PNFY' et typés par le caractère 'I' pour Information, 'E' pour Erreur, 'W' pour Warning.
- \* Type de message en clair:
	- o ERROR : Une erreur a été détectée, le programme s'arrête. Corriger et relancer.
	- o NOTICE : Message d'information.
	- o WARNING : e erreur a été détectée, le programme continue.
- Fonction émettrice du message:

![](_page_27_Picture_156.jpeg)

Certains des messages d'information ne sont obtenus que si la trace interne est active (TRC=Y). Les messages d'erreur et les Warnings sont toujours émis.

![](_page_27_Picture_157.jpeg)

![](_page_28_Picture_136.jpeg)

![](_page_29_Picture_151.jpeg)

![](_page_30_Picture_145.jpeg)

![](_page_31_Picture_151.jpeg)

![](_page_32_Picture_132.jpeg)

**Chapitre 2** 

## *Utilisation en Environnement Applicatif*

Ce chapitre présente les modes d'utilisation qui peuvent être mis en œuvre quelque soit l'environnement.

Les fonctions d'envoi d'un ou de plusieurs fichiers ou d'un message peuvent être mises en œuvre en dehors de l'environnement de Connect:Express. Connect:Express peut lui même être considéré comme toute autre application et les paramétrages indiqués dans ce chapitre peuvent être pris en compte dans l'environnement du moniteur (commandes de début et fin de transfert par exemple).

### *Envoi d'un Fichier Séquentiel (MSG=F)*

L'utilitaire permet l'envoi d'un fichier défini dans le flot de son JCL de lancement par la carte:

//NFYEXT DD DSN=FICHIER.APPLI,DISP=(SHR,,)

#### *Paramétrage*

La liste type des paramètres a la forme suivante:

//SNFY EXEC PGM=P1B2PNFY,PARM=('MSG=F','SRV=1.2.3.4','PRT=4000','OCC=5','TMR=100')

Le paramètre MSG=F est caractéristique de ce type de fonctionnement. Les paramètres SRV= et PRT= sont obligatoires, les paramètres OCC= et TMR= sont optionnels.

Le paramètre REC= est ignoré dans ce traitement. La conservation ou destruction de fichier peut être contrôlée par les options d'allocation définies dans le JCL.

#### *Utilisation du fichier SYSIN:*

```
//SYSINFY DD * 
* Configuration pour l'envoi d'un fichier 
MSG=F 
SRV=1.2.3.4 
PRT=5000 
TMR=300 
OCC=2 
*
```
Le fichier à envoyer est indiqué dans le JCL de lancement :

```
//SNFY EXEC PGM=P1B2PNFY,PARM=('MSG=F','PRT=4000') 
//STEPLIB DD DISP=SHR,DSN='Connect:Express Loadlib' 
//NFYEXT DD DSN='Fichier à envoyer',DISP=(SHR,DELETE,KEEP) 
//SYSINFY DD DSN='Paramétrage par défaut '<br>//CODE EXEC PGM=IEFBR14
           EXEC PGM=IEFBR14
```
Dans l'exemple ci dessus les paramètres non fournis dans le champ PARM= sont soit pris par défaut, soit dans le fichier SYSIN.

Les données du fichier associé à la carte DD seront lues et constitueront une notification envoyée à l'adresse indiquée dans les paramètres.

Le paramètre DISP= de la carte DD détermine les options qui s'appliquent au fichier en cas d'échec ou de succès de l'émission de la notification .

### **Gestion des Echecs**

En cas d'échec pendant l'envoi de la notification, si les options d'allocation ont permis de conserver le fichier, il suffit, lorsque le service est rétabli de relancer le même traitement.

#### *Exemples:*

![](_page_35_Picture_28.jpeg)

### *Envoi d'un Fichier 'In Stream'(MSG=S)*

L'utilitaire permet l'envoi d'un fichier présent dans le flot de son JCL de lancement:

```
//NFYEXT DD * 
Données à envoyer .. vers la plateforme d'administration
```
#### **Paramétrage**

```
La liste type des paramètres a la forme suivante:
//SNFY EXEC PGM=P1B2PNFY,PARM=('MSG=S','SRV=1.2.3.4','PRT=4000','OCC=5', 
         'TMR=100',REC=Y, RCI='racine des fichiers de sauvegarde')
```
Le paramètre MSG=S est caractéristique de ce type de fonctionnement. Les paramètres SRV= et PRT= sont obligatoires, les paramètres REC=, OCC= et TMR= sont optionnels.

Si le paramètre REC= est 'Y', alors le paramètre RCI= est obligatoire.

Cette méthode permet de définir des champs variables dans les données à envoyer qui seront résolus au moment de l'exécution. La notification peut dans ce cas contenir des informations contextuelles.

```
//SNFY EXEC PGM=P1B2PNFY,PARM=('MSG=F','PRT=4000') 
//STEPLIB DD DISP=SHR,DSN='Connect:Express Loadlib' 
//NFYEXT DD * 
'Données constituant la .. 
 notification..' 
//SYSINFY DD DSN='Paramétrage par défaut ' 
//CODE EXEC PGM=IEFBR14
```
#### **Gestion des Echecs**

Selon la nature des informations, les échecs peuvent être gérés de différentes façons : pour une information sans données variables la reprise peut consister à relancer le traitement. Si les données contiennent des informations contextuelles, il est nécessaire de sauvegarder la notification en l'état pour un nouvel essai.

En cas d'échec pendant l'envoi de la notification, si l'option de reprise est active (REC=Y), le message est sauvegardé dans un fichier. Pour effectuer une nouvelle tentative, il suffit de lancer un traitement par lot (MSG=L) avec le paramètre IND= équivalent au paramètre RCI= du batch initial.

# *Envoi d'un Lot de Fichiers (MSG=L)*

L'utilitaire permet l'envoi d'un lot de fichiers déterminé à partir d'une racine. Il peut être lancé pour un seul traitement ou lancé en tâche de fond pour un traitement périodique.

#### **Paramétrage**

La liste type des paramètres a la forme suivante:

```
//SNFY EXEC PGM=P1B2PNFY,PARM=('MSG=L','SRV=1.2.3.4','PRT=4000','OCC=5',REC=Y, * 
            'TMR=100','WAI=5','IND=INDEX1.INDEX2')
```
Les paramètres MSG=L, IND= et WAI= sont caractéristiques de ce type de fonctionnement. Les paramètres IND=, SRV= et PRT= sont obligatoires, les paramètres REC=, OCC= et TMR= sont optionnels. Le paramètre WAI= est optionnel. S'il n'est pas fourni l'utilitaire se lance, traite les fichiers trouvés et s'arrête.

Si le paramètre WAI= est fourni, non nul, l'utilitaire reste en mémoire jusqu'à ce que l'opérateur lui passe une command d'arrêt. Il traite tous les fichiers présents tous les intervalles de temps indiqués par ce paramètre.

#### *Utilisation du fichier SYSIN*

//SYSINFY DD \* \* Configuration pour l'envoi d'un fichier MSG=L SRV=1.2.3.4 PRT=5000 IND=INDEX1.INDEX2 TMR=300 OCC=2  $WAI=10$ REC=Y RCI='racine des fichiers de sauvegarde'

Une fois l'utilitaire lancé, si le paramètre WAI= est fourni et non nul, il est possible de lui passer l'une des commandes opérateur décrites au chapitre 1.

#### **Gestion des Echecs**

\*

L'utilitaire traite tous les fichiers sélectionnés à partir de l'index IND=. En cas d'échec le processus continue jusqu'à la fin de la liste de fichiers trouvée.

Si l'option de reprise est inactive (REC=N), tous les fichiers traités sont conservés.

Si l'option de reprise est active (REC=Y), un fichier qui n'a pu être envoyé est conservé. Pour effectuer une nouvelle tentative, il suffit de lancer le traitement. Lorsque le traitement est permanent (WAIT= non nul), le mécanisme de reprise est effectué systématiquement.

### *Envoi d'un Texte (MSG=T)*

L'utilitaire permet la construction dynamique d'un message de notification à envoyer. Le message peut être traité par lui même (Option MSG=T et paramètre TXT= message à envoyer) ou par la combinaison d'un texte (TXT=) et des fonctions intégrées à Connect:Express (MSG=J) décrites au chapitre 3.

La taille maximale du message est de 120 caractères.

#### **Paramétrage**

La liste type des paramètres a la forme suivante:

```
//SNFY EXEC PGM=P1B2PNFY,PARM=('MSG=T','SRV=1.2.3.4','PRT=4000','OCC=5', REC=Y, * 
             'TMR=100','TXT=message sans virgule'), RCI='racine des fichiers de 
              sauvegarde')
```
Les paramètres MSG=T et TXT= sont caractéristiques de ce type de fonctionnement. Les paramètres TXT=, SRV= et PRT= sont obligatoires, les paramètres REC=, OCC= et TMR= sont optionnels.

Si le paramètre REC= est 'Y', alors le paramètre RCI= est obligatoire.

Compte tenu de la taille du paramètre TXT= il est nécessaire d'utiliser le fichier SYSIN.

Note importante: Le contenu du message ne doit pas contenir de virgule.

#### *Utilisation du fichier SYSIN*

```
//SYSINFY DD * 
* Configuration pour l'envoi d'un fichier 
MSG=T 
TXT=Message à envoyer 
SRV=1.2.3.4 
PRT=5000 
TMR=300 
OCC=2 
REC=Y 
RCI= 'racine des fichiers de sauvegarde' 
*
```
#### **Mots Clés dynamiques**

L'inclusion de variables symboliques dans le corps du message, permet d'envoyer des informations contextuelles.

![](_page_38_Picture_130.jpeg)

#### **Gestion des Echecs**

Selon la nature des informations, les échecs peuvent être gérés de différentes façons : pour une information sans données variables la reprise peut consister à relancer le traitement. Si les données contiennent des informations contextuelles, il est nécessaire de sauvegarder la notification en l'état pour un nouvel essai.

En cas d'échec pendant l'envoi de la notification, si l'option de reprise est active (REC=Y), le message est sauvegardé dans un fichier. Pour effectuer une nouvelle tentative, il suffit de lancer un traitement par lot (MSG=L) avec le paramètre IND= équivalent au paramètre RCI= du batch initial.

#### **Utilisation d'un profil**

L'utilisation du mot clé PRF= est possible et offre une souplesse dans le paramétrage.

//SNFY EXEC PGM=P1B2PNFY,PARM=('PRF=MYPRF')

Le profil peut contenir l'ensemble des paramètres de la notification

### **Chapitre 3**

### *Notifications de Connect:Express*

Dans le contexte spécifique de Connect:Express, il est possible de produire des notifications exploitables par des outils existants.

La mise en œuvre de l'agent dans le contexte de Connect:Express peut être faite comme pour n'importe quelle application. Mais deux types d'utilisation s'ajoutent: l'utilisation de la fonction journal (MSG=J) et l'utilisation de l'exit Généralisé (MSG=U et MSG=V).

La notification envoyée peut être dirigée vers l'outil de réception des notifications du client Connect:Express sur Windows ou vers une plateforme d'administration construite sur le principe du Tracking Tool de Sterling Commerce.

# *Utilisation de la Fonction Journal (MSG=J)*

L'utilitaire permet l'envoi d'une notification construite à partir de l'enregistrement journal de Connect:Express. L'utilitaire est lancé en tâche de fond: il se connecte à l'interface sous-système du moniteur Connect:Express et se met en attente de notification par le moniteur.

L'enregistrement journal reçu est transformé en une notification au format standard commun à toutes les plates formes Connect:Express et envoyé à la plate forme d'administration.

Se reporter au paragraphe "Implementing Notifications of End of Transfer" dans le manuel 'Connect:Express - User Guide ' pour plus d'information sur la mise en œuvre de l'interface Journal . En particulier, ne pas oublier de paramétrer le champ UEXJNL= du fichier SYSIN.

#### **Paramétrage**

La liste type des paramètres a la forme suivante:

```
//SNFY EXEC PGM=P1B2PNFY,PARM=('MSG=J','SSN=TOMx','SRV=1.2.3.4','PRT=4000', * 
 'FMT=Y','OCC=5','TMR=100','REC=Y','RCI=INDEX1.INDEX2')
```
Les paramètres MSG=J, SSN= et FMT=Y et sont caractéristiques de ce type de fonctionnement. Les paramètres SRV= et PRT= sont obligatoires, les paramètres REC= , OCC= et TMR= sont optionnels. Si REC=Y le paramètre RCI= est obligatoire.

L'ajout d'un paramètre TXT= permet d'envoyer un message construit à partir de l'enregistrement Journal. Cette utilisation est décrite dans le paragraphe suivant.

#### *Utilisation du fichier SYSIN*

//SYSINFY DD \* \* Configuration pour l'envoi d'un fichier  $MSG=1$ SSN=TOMx FMT=Y SRV=1.2.3.4 PRT=5000  $TMR = 300$  $OCC=2$ REC=Y RCI= 'racine des fichiers de sauvegarde' \*

#### *Utilisation alternative du fichier SYSIN par utilisation du mot clé PRF=*

//SYSINFY DD \* \* Configuration pour l'envoi d'un fichier PRF=PRFJ FMT=Y RCI= 'racine des fichiers de sauvegarde'

//NFYPRF DD DSN=fichierdeprofils(PRFJ)... \* Configuration pour l'envoi d'un fichier FMT=H RCI= 'racine des fichiers de sauvegarde2 HST=serveur.local.name' PRT=5000 URI=/CxNotif TMR=300 OCC=2 REC=Y PRF=PRFXML

\* //NFYPRF DD DSN=fichierdeprofils(PRFXML)... \* Configuration pour lister les champs XML d'une notification HTTP XML= ClientName XML= ExternalRequestNumber

XML= FileBytes XML= FileName XML=FileNumberOfRecords

\*

Lors de la lecture du profil PRFJ, les paramètres FMT et RCI de la SYSIN se trouvent remplacés par ceux du profil. Les paramètres HST et URI ajoutés. Les champs XML listés sont inclus dans la notification au format HTTP (FMT=H) par la lecture d'un deuxième profil PRFXML.

#### **Cas particulier des profils « virtuels »**

Lorsque l'utilitaire de notification est exécuté dans ce contexte et qu'aucun paramètre PRF= n'a été indiqué, une tentative de lecture d'un profil « virtuel » correspondant au nom symbolique du fichier traité est effectuée. Si cette lecture n'aboutie pas, aucune erreur n'est générée. Par contre, si un profil existe il sera lu et traité comme si il avait été explicitement indiqué lors du lancement de l'utilitaire de notification.

#### **Initialisation**

L'utilisation de cette fonction est subordonnée à la présence permanente de l'agent. Tous les transferts de fichier exécutés par le moniteur sont pris en charge par l'agent.

L'agent doit être initialisé avant l'exécution du premier transfert de fichier. Il est possible de lancer l'agent avant le moniteur: si le moniteur a déjà été lancé depuis le dernier IPL, l'agent restera connecté et sera initialisé au démarrage de Connect:Express. Si le moniteur n'a pas déjà été lancé depuis le dernier IPL, l'agent restera en attente d'une commande opérateur lui demandant de se connecter à l'interface sous système de TOM.

La commande utilisée est la suivante:

Note importante: Seul l'arrêt du moniteur provoque l'arrêt normal de l'agent. Si l'agent est arrêté par une quelconque manipulation, autre que l'arrêt du moniteur, vérifier que l'agent est bien déconnecté du moniteur. Si l'agent est encore dans la liste des applications (TSO/ISPF 2.4 ) il sera nécessaire de réinitialiser l'interface sous système par la commande /jobtom, \$LOAD\$ passée au moniteur avant l'arrêt, suivie d'un redémarrage à chaud du moniteur.

<sup>/</sup>F jobnotif,CONNECT

Une fois l'utilitaire lancé, il est possible de lui passer l'une des commandes opérateur décrites au chapitre 1.

#### **Gestion des Echecs**

En cas d'échec pendant l'envoi de la notification, si l'option de reprise est active (REC=Y), le message est sauvegardé dans un fichier. Dès que le service est rétabli, l'utilitaire le détecte et effectue le traitement par lot des fichiers sauvegardés. Cette reprise automatique n'est effective que si le moniteur est actif car la restauration du service est détecté par l'envoi réussi d'une notification, ce qui suppose qu'une fin de transfert a lieu.

Cependant il est possible de passer à l'utilitaire une commande de reprise :

#### /F jobnotif,SEND

Cette commande provoque le traitement par lot des fichiers sauvegardés.

# *Construction dynamique d'une Notification (MSG=J)*

L'utilitaire permet la construction dynamique d'un message de notification à envoyer. Le message peut être traité par la combinaison d'un texte (TXT=) et de l'utilisation de la fonction journal de Connect: Express (MSG=J).

#### **Paramétrage**

//SNFY EXEC PGM=P1B2PNFY,PARM=('MSG=J','SSN=TOMx','SRV=1.2.3.4','PRT=4000', \* 'FMT=N','OCC=5','TMR=100','REC=Y','RCI=INDEX1.INDEX2','TXT=texte')

Les paramètres MSG=J, SSN=, TXT= et FMT=N et sont caractéristiques de ce type de fonctionnement. Les paramètres SRV= et PRT= sont obligatoires, les paramètres REC= , OCC= et TMR= sont optionnels. Si REC=Y le paramètre RCI= est obligatoire.

La taille maximale du message est de 120 caractères après résolution.

Les variables contenues dans le message sont résolues à partir de l'enregistrement journal de Connect:Express.

Compte tenu de la taille du message, il est nécessaire d'utiliser le fichier SYSIN:

//SYSINFY DD \* \* Configuration pour l'envoi d'un fichier MSG=J SSN=TOMx FMT=N TXT='texte contenant des variables à résoudre' SRV=1.2.3.4 PRT=5000 TMR=300 OCC=2 REC=Y RCI= 'racine des fichiers de sauvegarde' \*

#### **Variables Dynamiques**

L'inclusion de variables symboliques dans le corps du message, permet d'envoyer des informations contextuelles liées au transfert de fichier courant.

Chaque variable est représentée par un mot clé long et un mot clé court.

![](_page_43_Picture_142.jpeg)

![](_page_44_Picture_62.jpeg)

#### **Gestion des Echecs**

En cas d'échec pendant l'envoi de la notification, si l'option de reprise est active (REC=Y), le message est sauvegardé dans un fichier. Dès que le service est rétabli, l'utilitaire le détecte et effectue le traitement par lot des fichiers sauvegardés. Cette reprise automatique n'est effective que si le moniteur est actif car la restauration du service est détecté par l'envoi réussi d'une notification, ce qui suppose qu'une fin de transfert a lieu.

Cependant il est possible de passer à l'utilitaire une commande de reprise :

#### /F jobnotif,SEND

Cette commande provoque le traitement par lot des fichiers sauvegardés.

#### **Utilisation d'un profil**

L'utilisation du mot clé PRF= est possible et offre une souplesse dans le paramétrage.

//SNFY EXEC PGM=P1B2PNFY,PARM=('PRF=MYPRF')

Le profil peut contenir l'ensemble des paramètres de la notification

# *Utilisation de l'Interface Exit (MSG=U)*

Dans le contexte de Connect:Express, l'utilitaire peut être mis en œuvre via l'exit généralisé.

Se reporter au manuel de l'option 'Aide à l'Exploitation - Guide Utilisateur' pour plus d'information sur la mise en œuvre de l'exit généralisé (L1GFIUE1).

Le chapitre 2 traite de la mise en œuvre de P1B2PNFY comme un programme standard. Ce chapitre décrit la mise en œuvre de l'utilitaire qui permet d'exploiter, en ligne, les informations relatives à un transfert de fichier pour constituer une notification Connect:Express.

L'utilitaire construit la notification à partir de la structure de communication de l'exit utilisateur de Connect:Express. Contrairement à la fonction journal (MSG=J) décrite précédemment, ce mode d'utilisation permet d'envoyer une notification sur critères de sélection.

En effet la mise en œuvre via l'exit généralisé L1GFIUE1 permet d'activer l'agent en fonction du contexte.

Il est possible soit de créer un fichier temporaire soit d'envoyer directement une notification.

La notification est soit construite au format Connect:Express à partir de la structure de communication passée à l'exit, soit construite à partir d'un squelette de message passé par le paramètre TXT= .

Deux mots clés peuvent être utilisés dans le fichier SYSUE1 de l'exit généralisé, \$FNFY\$ et \$SNFY\$.

Le paramètre passé représente le champ PARM décrit dans le premier chapitre. Le paramètre MSG est positionné en interne.

Remarque: Ce mode d'utilisation suppose le passage des paramètres de préférence par champ PARM. Si ce champ ne suffit pas, il faut définir les fichiers SYSINFY et si nécessaire NFYPRF dans le flot de JCL de l'APM (transferts PeSIT, ETEBAC3 ou Odette) ou de l'EAS (transferts FTP) par la carte SYSINFY DD DSN=.....et NFYPRF DD DSN=....

#### **Utilisation d'un fichier temporaire \$FNFY\$**

Selon la condition définie par le mot clé \$IF\$, la notification est écrite dans un fichier dont le nom est construit dynamiquement. Ce fichier pourra être traité ultérieurement dans un lot de fichiers.

La notification peut être construite à partir des informations contenues dans la structure passée à l'exit utilisateur:

\$IF\$ FIC\*\*\*\*\* PAR\*\*\*\*\* \* T E \* \*\*\*\* \*\*\* Y \*\* \$FNFY\$ IND=INDEX1.INDEX2.&REQNUMB

L'exemple ci dessus indique que pour tout fichier symbolique dont le nom commence par "FIC", transféré avec tout partenaire dont le nom commence par "PAR", en transmission vers le partenaire, en fin de transfert avec succès, on demande la création d'un fichier de notification, au format CONNECT:Express. Le nom du fichier temporaire est construit à partir du paramètre obligatoires IND=.

La notification peut être construite à partir d'un message passé en paramètre:

\$IF\$ FIC\*\*\*\*\* PAR\*\*\*\*\* \* T F \* \*\*\*\* \*\*\* Y \*\* \$FNFY\$ IND=INDEX1.INDEX2.&REQNUMB,TXT=&FILENAM &TRC;&PRC

L'exemple ci dessus indique que pour tout fichier symbolique dont le nom commence par "FIC", transféré avec tout partenaire dont le nom commence par "PAR", en transmission vers le partenaire, en cas d'erreur, on demande la création d'un fichier de notification contenant le message construit à partir du champ TXT=.

Le fichier créé pourra être émis par une opération du type MSG=F ou MSG=L.

#### *Utilisation d'un profil*

L'utilisation du mot clé PRF= est possible et offre une souplesse dans le paramétrage.

\$IF\$ FIC\*\*\*\*\* PAR\*\*\*\*\* \* T F \* \*\*\*\* \*\*\* Y \*\*

```
* Utilisation d'un profil spécifique 
$FNFY$ PRF=PRF1 
Ou
```
\* Utilisation d'un profil particulier correspondant au nom de fichier symbolique \$FNFY\$ PRF=&SFN

Le profil peut contenir l'ensemble des paramètres de la notification.

Si aucun mot clé PRF= est utilisé un profil "virtuel" ayant pour nom le nom du fichier symbolique sera utilisé. Si ce profil n'existe pas, aucune erreur ne sera générée.

#### **Envoi direct d'une notification \$SNFY\$**

Selon la condition définie par le mot clé \$IF\$, la notification est envoyée à l'adresse TCP/IP indiquée..

La notification peut être construite à partir des informations contenues dans la structure passée à l'exit utilisateur:

```
$IF$ FIC***** PAR***** * T E * **** *** Y ** 
$SNFY$ FMT=Y,SRV=10.20.30.40,PRT=4100,REC=Y,RCI=INDEX1.INDEX2
```
L'exemple ci dessus indique que pour tout fichier symbolique dont le nom commence par "FIC", transféré avec tout partenaire dont le nom commence par "PAR", en transmission vers le partenaire, en fin de transfert avec succès, on demande l'envoi d'une notification au format CONNECT:Express. L'adresse et numéro de port du serveur sont indiqués par les paramètres obligatoires SRV= et PRT=. Les paramètres OCC= et TMR= sont omis, les valeurs par défaut (3 essais séparés par une seconde) seront utilisées.

La notification peut être construite à partir d'un message passé en paramètre:

```
$IF$ FIC***** PAR***** * T E * **** *** Y ** 
$SNFY$ SRV=10.20.30.40,PRT=4100,TXT=&FILENAM &TRC;&PRC,RCI=INDEX1.INDEX2
```
L'exemple ci dessus indique que pour tout fichier symbolique dont le nom commence par "FIC", transféré avec tout partenaire dont le nom commence par "PAR", en transmission vers le partenaire, en fin de transfert avec succès, on demande l'envoi d'une notification contenant le message construit à partir du champ TXT=. L'adresse et numéro de port du serveur sont indiqués par les paramètres obligatoires SRV= et PRT=. Les paramètres OCC= et TMR= sont omis, les valeurs par défaut (3 essais séparés par une seconde) seront utilisées. L'option de reprise est REC=Y par défaut.

#### *Utilisation d'un profil*

L'utilisation du mot clé PRF= est possible et offre une souplesse dans le paramétrage.

```
$IF$ FIC***** PAR***** * T F * **** *** Y ** 
* Utilisation d'un profil spécifique 
$SNFY$ PRF=PRF1 
Ou 
* Utilisation d'un profil particulier correspondant au nom de fichier symbolique 
$SNFY$ PRF=&SFN
```
Le profil peut contenir l'ensemble des paramètres de la notification.

Si aucun mot clé PRF= est utilié un profil "virtuel" ayant pour nom le nom du fichier symbolique sera utilsé. Si ce profil n'existe pas, aucune erreur ne sera générée.

#### **Gestion des Echecs**

En cas d'échec pendant l'envoi de la notification, si l'option de reprise est active (REC=Y), le message est sauvegardé dans un fichier. Pour effectuer une nouvelle tentative, il suffit de lancer un traitement par lot (MSG=L) avec le paramètre IND= équivalent au paramètre RCI= du batch initial.

# *L'utilitaire P1B2PJNL*

P1B2PJNL est un utilitaire qui traite le fichier journal SYSJNL. Il fournit deux fonctions basées sur des critères de sélection :

- $\div$  Impimer les enregistrements journal
- Envoyer des notifications à partir du fichier journal

Pour un ensemble d'enregistrements sélectionnés sur critères.

#### *Exemple:*

![](_page_47_Picture_96.jpeg)

![](_page_47_Picture_97.jpeg)

Se reporter au guide utilisateur pour la mise en oeuvre de cet utilitaire.

### **Chapitre 4**

### *Réception des Notifications de Connect:Express*

Ce chapitre présente deux façons de recevoir les notifications émises par l'utilitaire de notification.

- Par l'utilisation du Client Connect :Express Windows (FMT=Y)
- Par l'utilisation du Tracking Tool Sterling Commerce (FMT=Y).

Le format de notification http (FMT=H) est pris en charge par Sterling Integrator. Pour de plus amples informations, se référer à la brochure Connect:Express – Services de Sterling Integrator.

Les notifications envoyées par l'utilitaire sont destinées à être affichée et à permettre de déclencher des traitements ou des alertes.

### *Utilisation du Client Connect:Express Windows*

Une notification reçue par un client Connect:Express Windows bénéficie de toutes les fonctionnalités de l'outil de Réception des Notifications : affichage, déclenchement d'alerte, déclenchement de procédure. Se reporter au manuel 'Guide de l'installation et des Utilitaires de Connect:Express Windows '

Seules sont supportées par cet outil les Notifications au format Connect:Express, donc avec les paramètres suivants: MSG=J, MSG=U ou MSG=V et FMT=Y.

![](_page_48_Picture_83.jpeg)

### *Utilisation du TrackingTool*

Les notifications issues du paramétrage de type Connect:Express (MSG=J, MSG=U, MSG=V avec FMT=Y) sont affichées sur l'outil d'administration selon un format commun aux plates formes Z/OS, et Windows de Connect:Express. Certaines des informations affichées reflètent les spécificités de chaque plate forme.

Les Notifications non formatées au standard Connect:Express (fichiers d'extraction ou messages) nécessitent la mise en œuvre d'un traitement utilisateur.

#### **Listes des Notifications Connect:Express**

Deux types de liste sont affichées: le "Suivi des Notifications" montré ci dessous permet un suivi dynamique dans lequel il est possible de choisir le nombre de lignes affichées et la fréquence d'actualisation. Un voyant vert indique un transfert réussi, un voyant rouge un transfert en erreur.

Remarque: l'affichage décrit dans ce document peut être considéré comme un exemple. La structure de la notification est indiquée à la fin de ce chapitre.

| Affichage<br>Edition<br>Favoris<br><b>Outils</b><br>3<br>492<br>Ã<br>❤<br>Œ<br>a<br>Ó<br>尉·<br>€<br>E<br>$\mathbb{R}^2$<br>命<br>岡<br>⇦<br>$\circledcirc$<br>$\Rightarrow$<br>Précédente<br>Arrêter<br>Actualiser<br>Média<br>Édition<br>RealGuide<br>Suivante<br>Démarrage<br>Rechercher<br>Favoris<br>Historique<br>Imprimer<br>Discuter<br>Courrier<br>$\partial^2$ OK<br>$\mathbf{r}$<br>Adresse <b>&amp;</b> http://10.87.15.132<br><b>Suivi des Notifications</b><br>sterling commerce<br>Notifications par ordre Chronologique décroissant<br>Nombre de lignes affichées : 10<br>Valider<br>Fréquence d'actualisation : 10s ▼<br>Administration<br>"* Messages<br><b>Heure Notification</b><br><b>Nom du moniteur</b><br><b>Client</b><br><b>Requete</b><br><b>Date Notification</b><br><b>Direction</b><br>Origine<br><b>Destination</b><br><b>Fichier</b><br><b>Statut</b><br><sup>*</sup> Référentiel<br>R<br>TRACK7<br>00001081<br>2002/08/29<br>06:55:10<br>TOM7<br>GFIPSR4P<br>F1DEL E<br>GFIPSR7P<br>O<br>R<br>TRACK7<br>00000079<br>2002/08/29<br>06:52:51<br>TOM7<br>GFIPSR4P<br>GFIPSR7P<br>F1DEL E<br>c<br>TRACK7<br>00000077<br>2002/08/29<br>06:50:34<br>R<br>TOM7<br>GFIPSR4P<br>GFIPSR7P<br>F1DEL E<br>€<br>TRACK4<br>00000032<br>2002/08/29<br>F1DEL E<br>04:49:23<br>Т<br>TOM4<br>GFIPSR4P<br>GFIPSR7P<br>O<br>TRACK7<br>00000075<br>2002/08/29<br>R<br>TOM7<br>F1DEL E<br>04:49:23<br>GFIPSR4P<br>GFIPSR7P<br>c<br>00000073<br>R<br>F1DEL E<br>TRACK7<br>2002/08/29<br>04:40:54<br>TOM7<br>GFIPSR4P<br>GFIPSR7P<br>С<br>R<br>F1DEL E<br>TRACK7<br>00000071<br>2002/08/29<br>03:19:17<br>TOM7<br>GFIPSR4P<br>GFIPSR7P<br>n<br>TRACK7<br>00000065<br>2002/08/29<br>R<br>$F1DEL$ E<br>03:12:56<br>TOM7<br>GFIPSR4<br>GFIPSR7<br>c<br>00000022<br>TRACK4<br>2002/08/29<br>03:11:30<br>т<br>TOM <sub>4</sub><br>GFIPSR4P<br>GFIPSR7P<br>F1DEL II<br>☞<br>T<br>TRACK4<br>00000020<br>2002/08/29<br>TOM4<br>F1DEL  I<br>03:04:49<br>GFIPSR41<br>GFIPSR71<br>$\mathbf{a}$<br>DEMO - DEMO<br>/ FR<br>Profil: ADMI<br>e) Terminé<br><b>C</b> Internet<br><b>MOKRIE</b><br><b>© Inb</b>   ◇ Out   图 Micr   12 Van   ⑥ Rall   図 Age   図 Age   @ CON<br>吸り分布配品<br><b>B</b> Démarrer |         |  | CONNECT:Express - Microsoft Internet Explorer |  |  |  |  |  |  |  |  |  |  |  | $-10x$ |  |  |
|----------------------------------------------------------------------------------------------------|---------|--|-----------------------------------------------|--|--|--|--|--|--|--|--|--|--|--|--------|--|--|
|                                                                                                    | Fichier |  |                                               |  |  |  |  |  |  |  |  |  |  |  |        |  |  |
|                                                                                                    |         |  |                                               |  |  |  |  |  |  |  |  |  |  |  |        |  |  |
|                                                                                                    | Liens   |  |                                               |  |  |  |  |  |  |  |  |  |  |  |        |  |  |
|                                                                                                    |         |  |                                               |  |  |  |  |  |  |  |  |  |  |  |        |  |  |
|                                                                                                    |         |  |                                               |  |  |  |  |  |  |  |  |  |  |  |        |  |  |
|                                                                                                    |         |  |                                               |  |  |  |  |  |  |  |  |  |  |  |        |  |  |
|                                                                                                    |         |  |                                               |  |  |  |  |  |  |  |  |  |  |  |        |  |  |
|                                                                                                    |         |  |                                               |  |  |  |  |  |  |  |  |  |  |  |        |  |  |
|                                                                                                    |         |  |                                               |  |  |  |  |  |  |  |  |  |  |  |        |  |  |
|                                                                                                    |         |  |                                               |  |  |  |  |  |  |  |  |  |  |  |        |  |  |
|                                                                                                    |         |  |                                               |  |  |  |  |  |  |  |  |  |  |  |        |  |  |
|                                                                                                    |         |  |                                               |  |  |  |  |  |  |  |  |  |  |  |        |  |  |
|                                                                                                    |         |  |                                               |  |  |  |  |  |  |  |  |  |  |  |        |  |  |
|                                                                                                    |         |  |                                               |  |  |  |  |  |  |  |  |  |  |  |        |  |  |
|                                                                                                    |         |  |                                               |  |  |  |  |  |  |  |  |  |  |  |        |  |  |
|                                                                                                    |         |  |                                               |  |  |  |  |  |  |  |  |  |  |  |        |  |  |
|                                                                                                    |         |  |                                               |  |  |  |  |  |  |  |  |  |  |  |        |  |  |
|                                                                                                    |         |  |                                               |  |  |  |  |  |  |  |  |  |  |  |        |  |  |
|                                                                                                    | h       |  |                                               |  |  |  |  |  |  |  |  |  |  |  |        |  |  |
|                                                                                                    |         |  |                                               |  |  |  |  |  |  |  |  |  |  |  |        |  |  |
| 16:16                                                                                                    |         |  |                                               |  |  |  |  |  |  |  |  |  |  |  |        |  |  |

Les champs visibles dans la liste sont décrits ci-dessous:

![](_page_49_Picture_71.jpeg)

La deuxième liste, "Notifications Connect:Express", permet d'accéder, au travers d'un filtre, à une sélection de notifications.

![](_page_50_Picture_63.jpeg)

Cliquer sur le "voyant" d'une notification pour afficher le détail.

Les champs visibles dans la liste sont décrits ci-dessous:

![](_page_50_Picture_64.jpeg)

Les informations sont organisées en cinq groupes: Général, Fichier, Partenaire, Transfert, Statistiques.

Une information absente signifie que l'émetteur de la notification ne peut la fournir. Soit l'information n'est pas pertinente pour la plate forme émettrice (par exemple l' " Identifiant Applicatif" n'est attribué à un transfert que par Connect:Express Windows), soit l'information n'est pas fournie dans le contexte (par exemple le "Label" n'existe qu'en protocole PeSIT.

### **Informations Générales**

Le premier onglet affiche les informations principales sur le transfert.

![](_page_51_Picture_74.jpeg)

![](_page_51_Picture_75.jpeg)

4

![](_page_52_Picture_32.jpeg)

### **Informations Fichier**

Le deuxième onglet affiche les informations caractéristiques du fichier transféré.

![](_page_53_Picture_66.jpeg)

Les champs visibles dans la fenêtre sont décrits ci-dessous:

| Champ                | Description                                                                                           |  |  |  |  |  |  |
|----------------------|----------------------------------------------------------------------------------------------------|--|--|--|--|--|--|
| Nom du Fichier       | Nom symbolique du fichier transféré                                                                   |  |  |  |  |  |  |
| Taille (octets)      | Taille du fichier transféré                                                                           |  |  |  |  |  |  |
| Date de Création     | Date de création du fichier transféré                                                                 |  |  |  |  |  |  |
| Date de Modification | Date de dernière modification du fichier transféré                                                    |  |  |  |  |  |  |
| Nom Physique         | Nom sur disque du fichier transféré chez l'émetteur de la notification                                |  |  |  |  |  |  |
| Nom d'Origine        | Nom de fichier proposé par le demandeur du transfert                                                  |  |  |  |  |  |  |
| Nom Distant          | Nom de fichier chez le partenaire distant                                                             |  |  |  |  |  |  |
| Label                | Identifiant complémentaire du fichier (Pi37 PeSIT)                                                    |  |  |  |  |  |  |
| Organisation         | Séquentielle, Indexée, Relative                                                                       |  |  |  |  |  |  |
| Type                 | Windows: Texte Fixe, Texte Variable, Binaire Fixe, Binaire Undefined                                  |  |  |  |  |  |  |
|                      | Z/OS: Séquentiel, PDS, VSAM, PDS Unload, VSAM Unload, SYSOUT Unload,<br>User Unload, Bande Magnétique |  |  |  |  |  |  |
| Définition           | Mode d'utilisation du fichier à transférer: Fixe ou Dynamique                                         |  |  |  |  |  |  |
| Données              | Ebcdic, Ascii, Binaire                                                                                |  |  |  |  |  |  |
| Taille d'Article     | Longueur d'enregistrement du fichier transféré                                                        |  |  |  |  |  |  |

### **Informations Partenaire**

Le troisième onglet affiche les informations caractéristiques du partenaire distant et de la connexion réseau. L'adresse réseau est affichée conformément au type de lien utilisé.

![](_page_54_Picture_50.jpeg)

![](_page_54_Picture_51.jpeg)

### **Informations Transfert**

Le quatrième onglet affiche les informations caractéristiques du transfert.

![](_page_55_Figure_3.jpeg)

![](_page_55_Picture_115.jpeg)

### **Informations Statistiques**

Le cinquième onglet affiche les informations statistiques relatives au transfert.

![](_page_56_Picture_41.jpeg)

![](_page_56_Picture_42.jpeg)

# *Structure de la notification Connect:Express*

![](_page_57_Picture_128.jpeg)

![](_page_58_Picture_127.jpeg)

![](_page_59_Picture_58.jpeg)

Réception des Notifications de Connect:Express - 57